1. Go to<https://odiska.dpo.cz/>

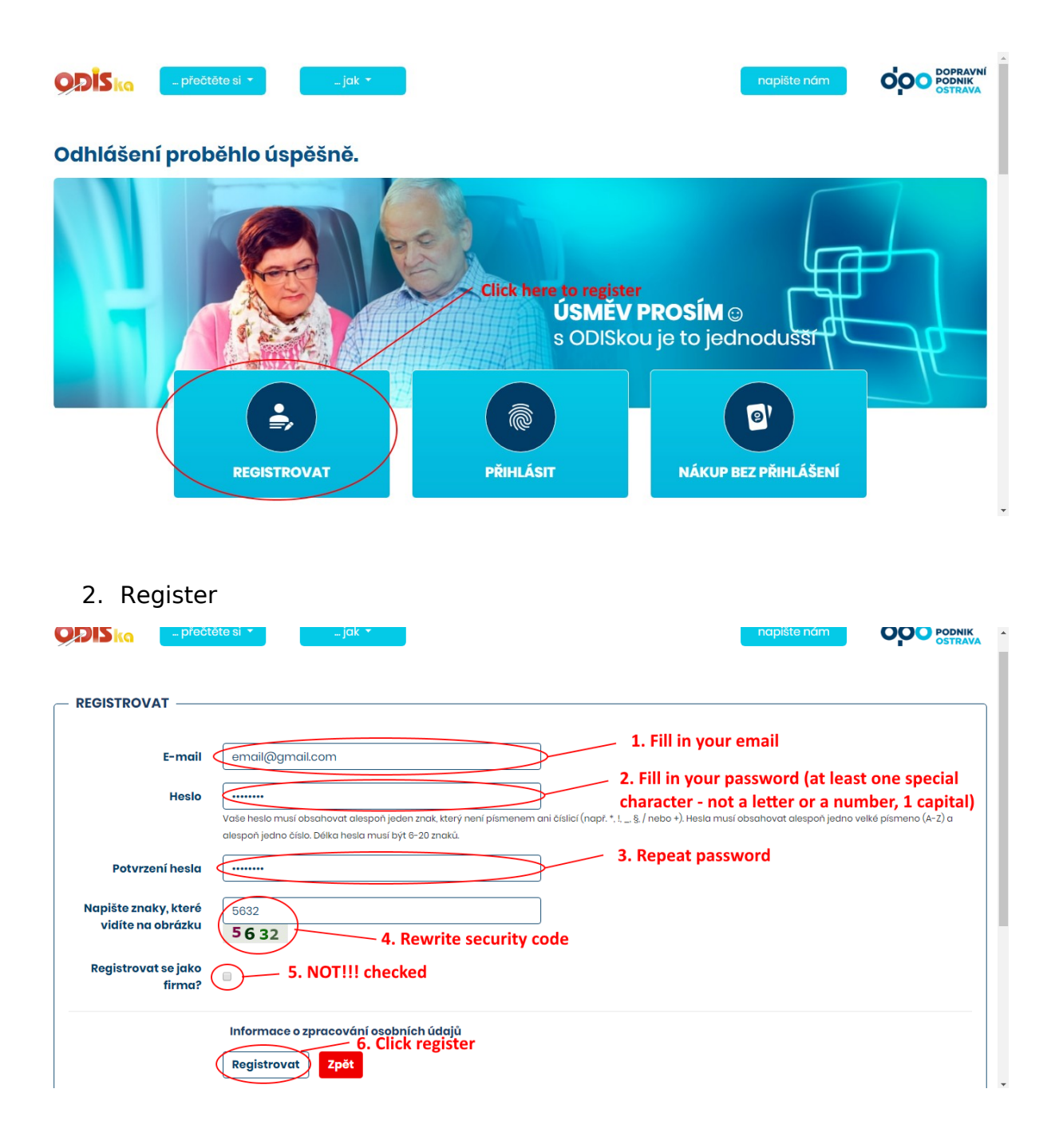

3. Check your e-mail inbox and open email from odiska

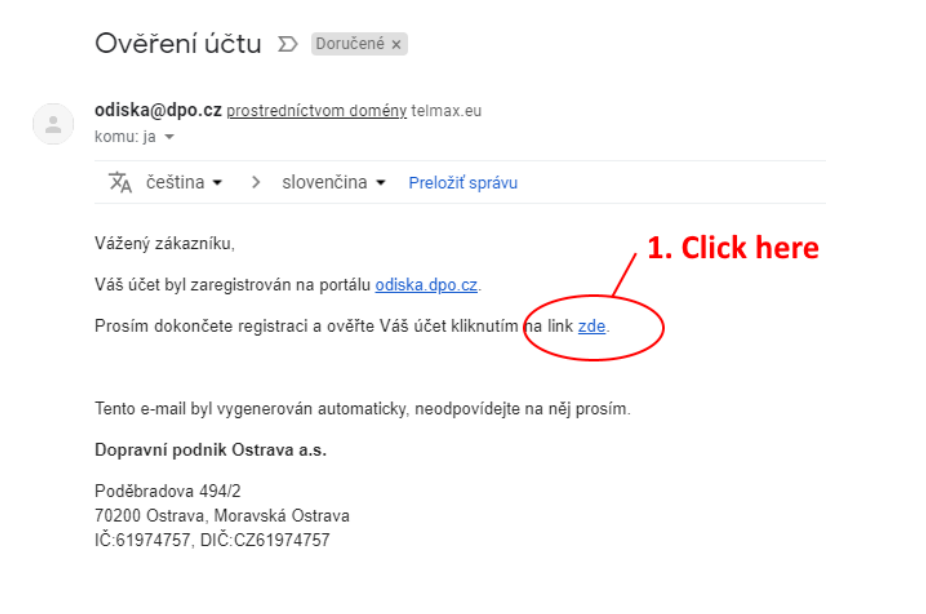

4. Registration confirmed, click to log in

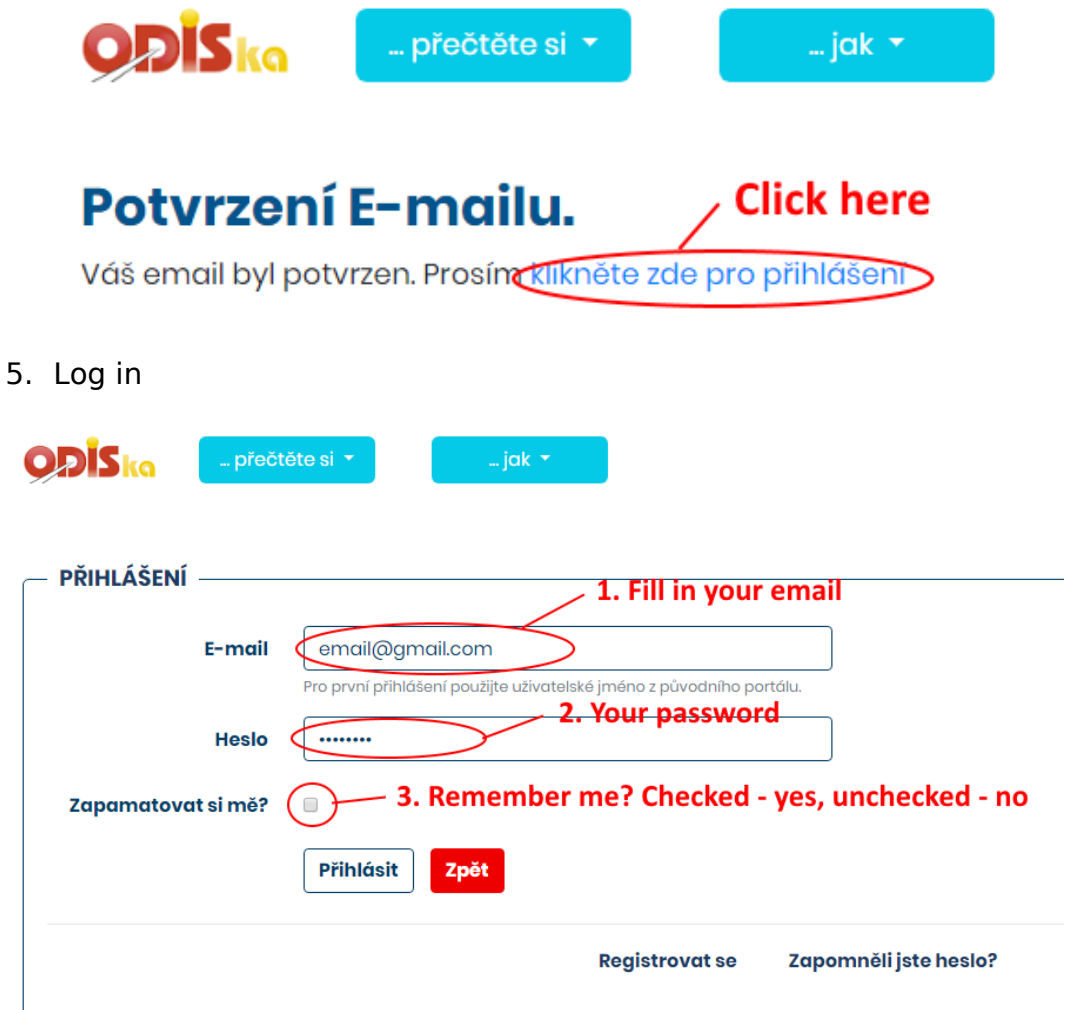

## 6. Order a new card

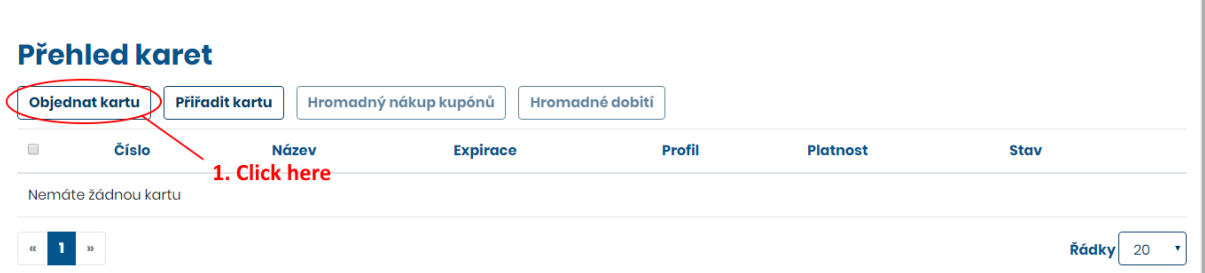

7. Fill in your personal data and choose photo

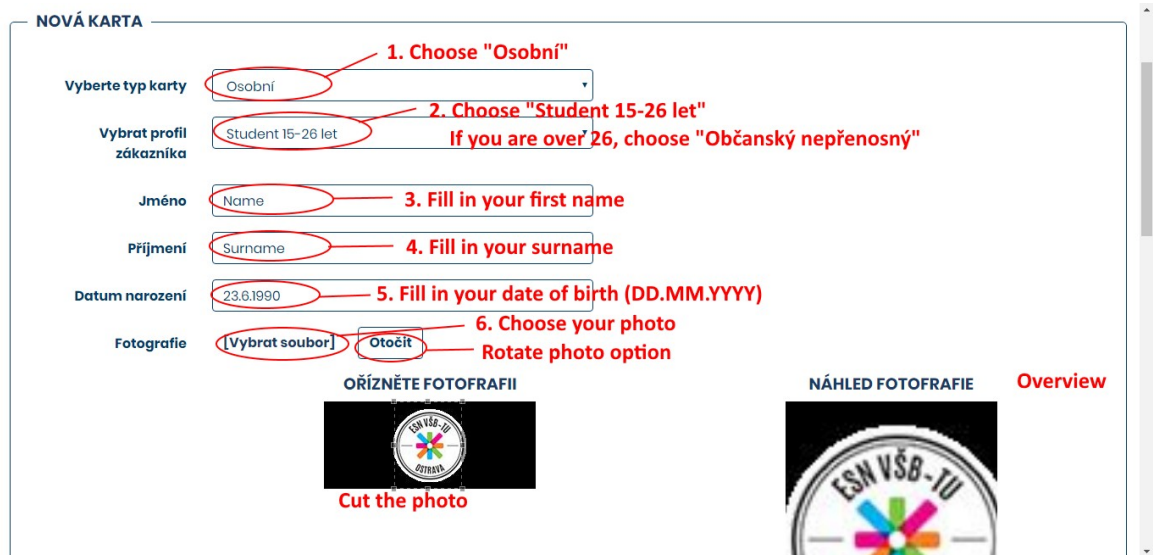

## 8. Card delivery details

ù.

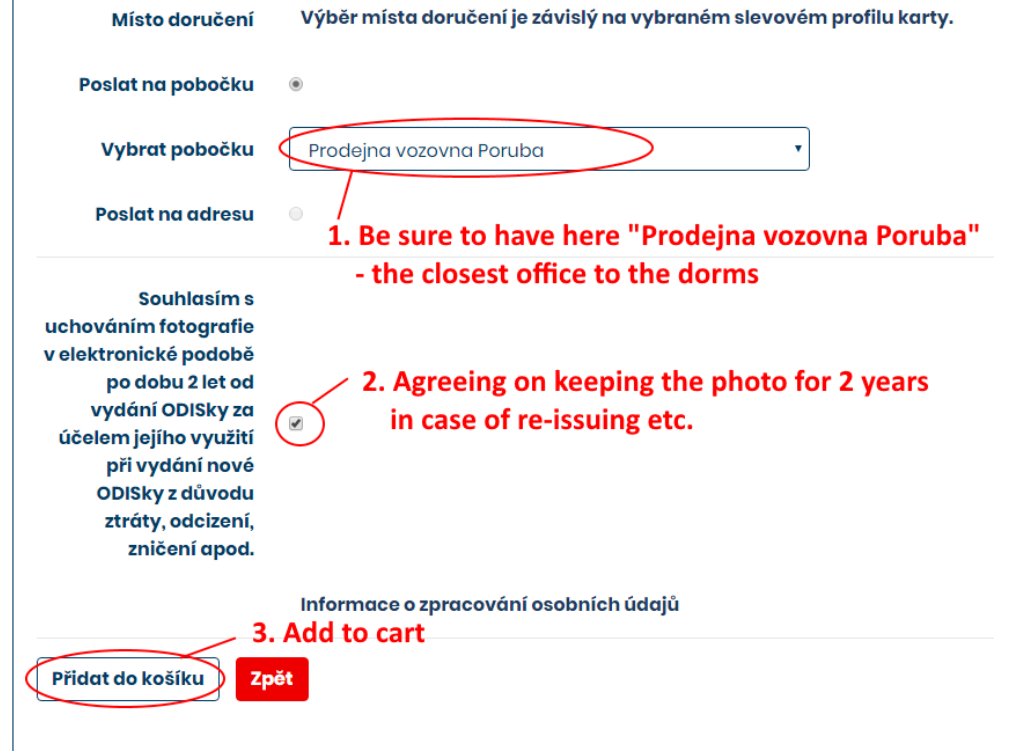

## 9. Check your data and pay

## Košík

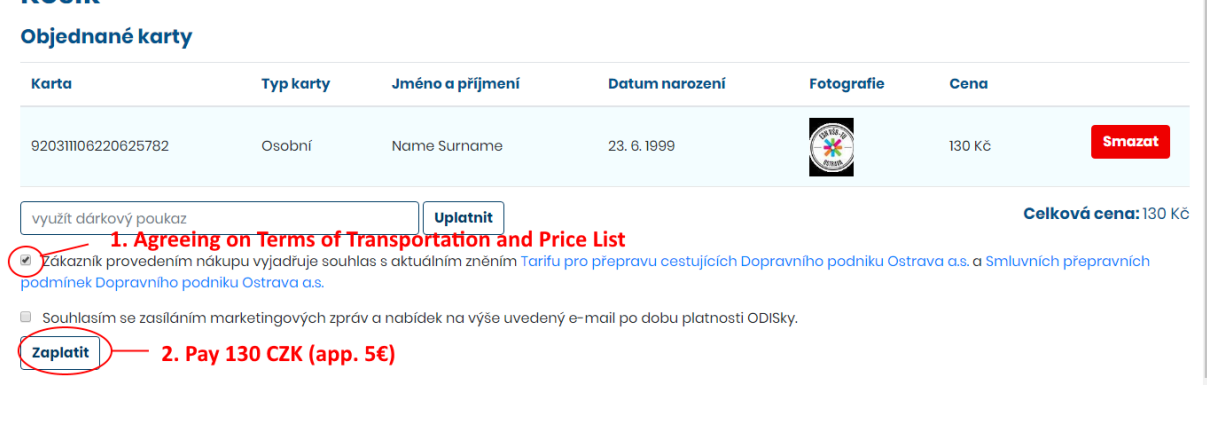

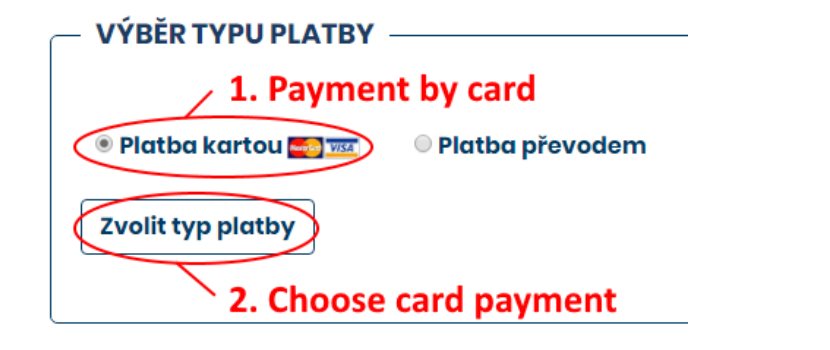

10.Card details

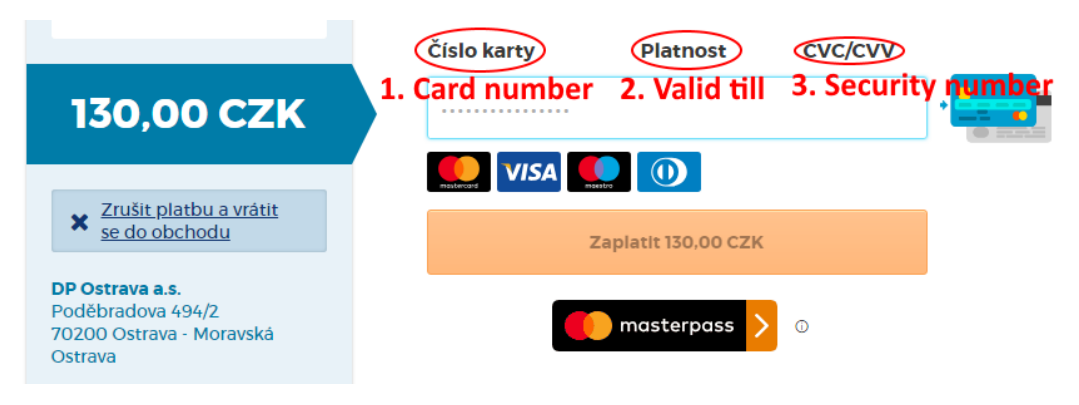